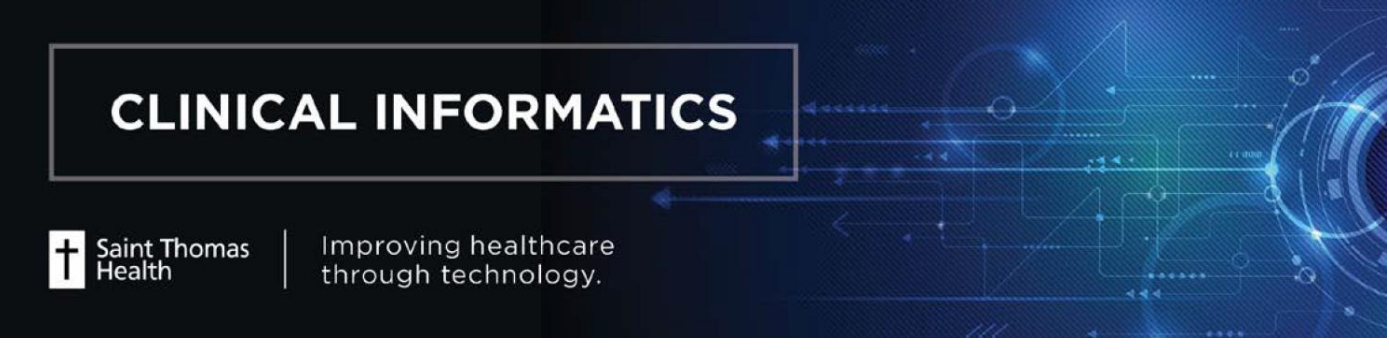

# Sexual Orientation and Gender Identity (SOGI) Quick Reference Guide

#### **SOGI GO LIVE DATE: 12/12/18**

This job aid provides an overview of Social History documentation for Birth Sex, Sexual Orientation and Gender Identity requirements.

### **Sexual Orientation and Gender Identity**

Per Promoting Interoperability (formerly Meaningful Use) criteria, Cerner now includes a way to record a patient's sexual orientation and gender identity (SO/GI) in a structured way with standardized data in the Social History tool. Follow the steps below to document a patient's gender identity, birth sex and sexual orientation. This information is expected for all patients 18 and over. The information should be self-reported by the patient, reviewed with each admission, and updated whenever there are changes.

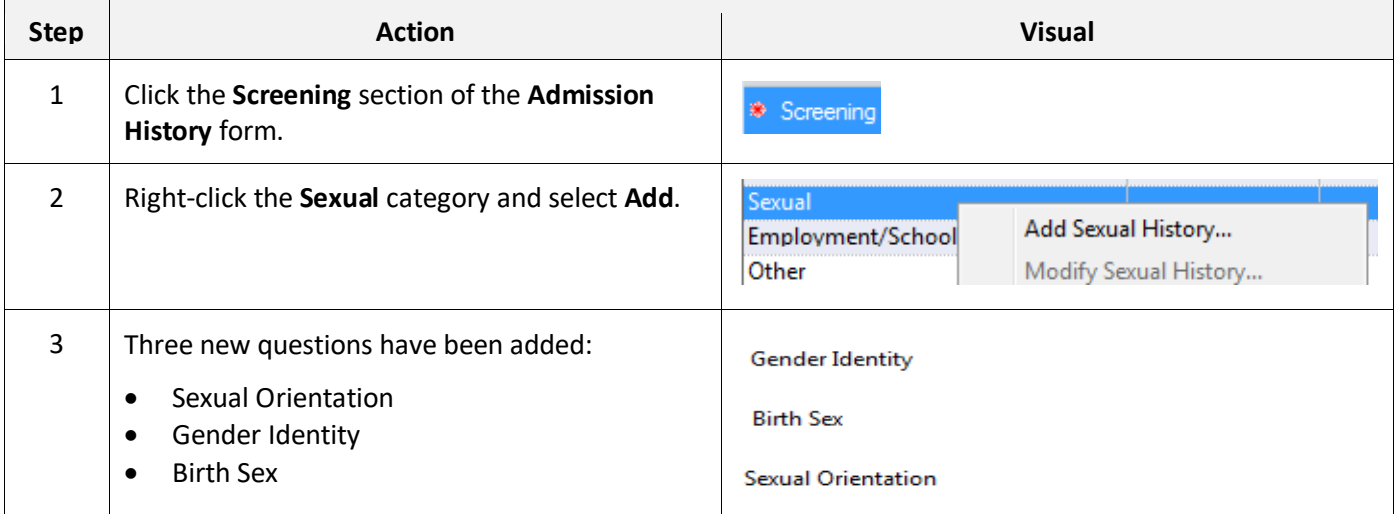

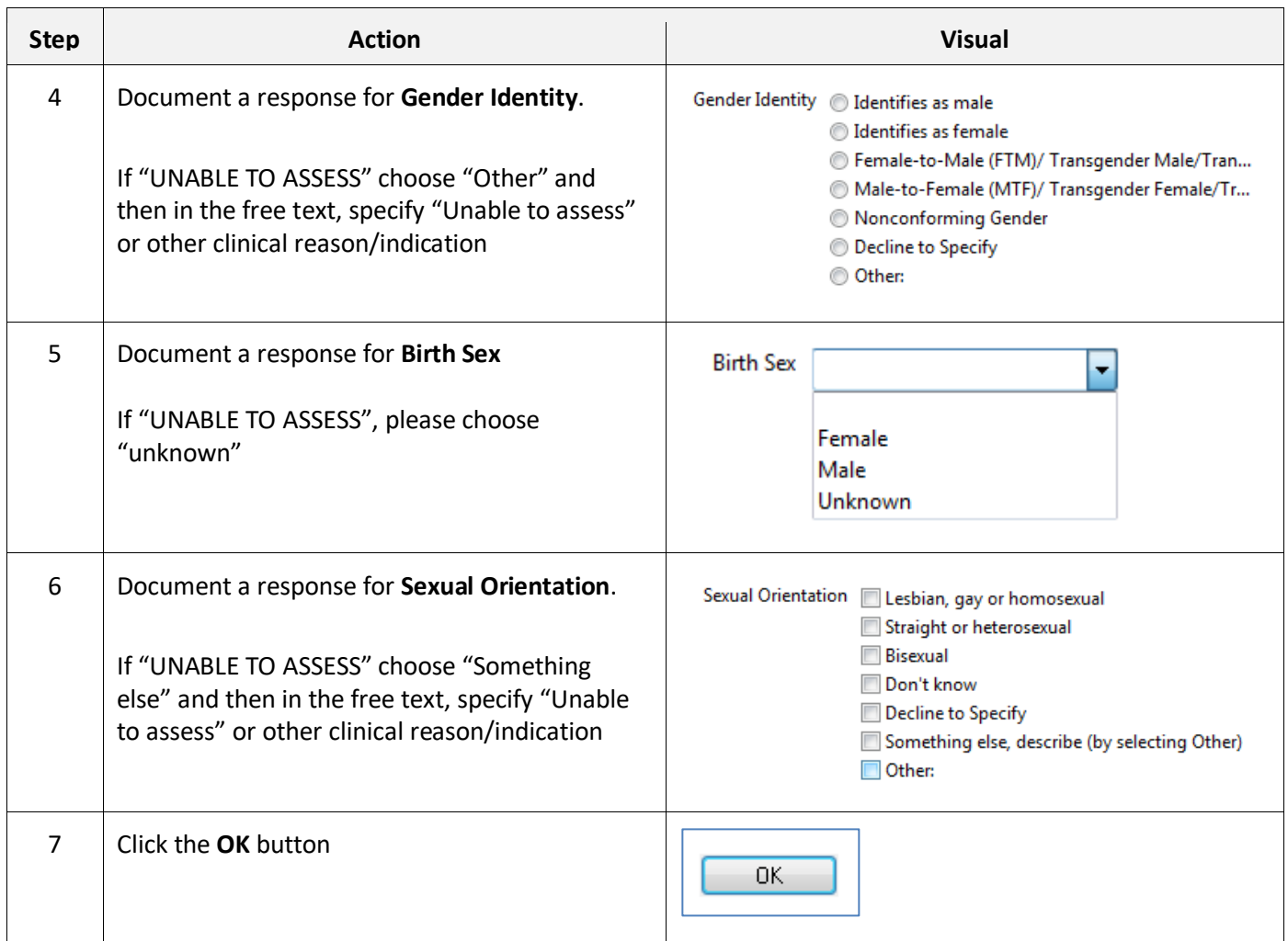

#### **Administrative Sex**

Administrative Sex will be addressed by registration staff. Registration associates are not to inquire about Birth Sex. Administrative Sex is the legal sex (which may display on a driver's license or passport).

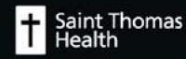

## **Documenting Social History On Returning Patients**

- ❖ Validate all existing information for each category with the patient prior to signing Admission Assessment form. Selecting **Mark all as Reviewed** will update the Last Reviewed Column with the current date for that specific user.
- $\dots$  It is NOT necessary to add the same social history information over and over if the information has not changed (one slight exception is required categories-see alcohol example below).
- ❖ **EXAMPLE: If it has been more than 30 days since the last encounter, there will be a requirement to document in the Alcohol history category. Selecting Mark all as Reviewed will not fulfill that requirement.** The requirement will be designated by red asterisk. \* Alcohol
	- $\triangleright$  If the Alcohol history information HAS NOT CHANGED, the user can right click on the category, select **Modify**, review info, and select **OK**. This will fulfill alcohol documentation requirement and prevent multiple entries of the same information.
	- $\triangleright$  If the Alcohol history HAS CHANGED, the user can right click on the category, select **Modify**, review info, make changes, and select **OK**. This will fulfill the alcohol documentation requirement.
	- $\triangleright$  To review Alcohol history, right click on Alcohol category, select View Alcohol History.

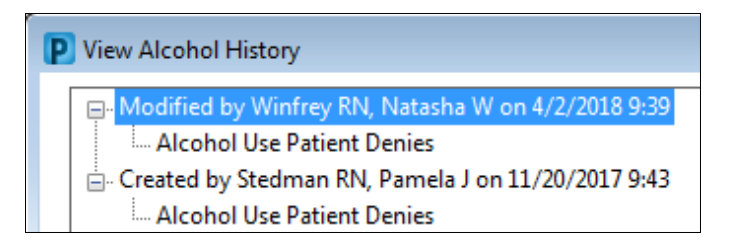

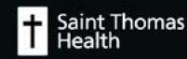